# 統一無線網路下的無線資源管理

## 目錄

[簡介](#page-1-0) [必要條件](#page-1-1) [需求](#page-1-2) [採用元件](#page-1-3) [慣例](#page-1-4) [升級到4.1.185.0或更高版本:要更改或驗證什麼?](#page-1-5) [無線電資源管理:提示和最佳實踐](#page-2-0) [RF分組和Tx功率閾值](#page-2-1) [覆蓋配置檔案和客戶端SNR截止](#page-2-2) [鄰居消息頻率\(RF組形成\)](#page-2-3) [使用按需選項](#page-3-0) [負載平衡視窗](#page-3-1) [無線電資源管理:簡介](#page-3-2) [無線電資源管理:概念](#page-4-0) [關鍵術語](#page-4-1) [RRM的鳥瞰圖](#page-4-2) [RF分組演算法](#page-5-0) [動態通道分配演算法](#page-12-0) [傳輸功率控制演算法](#page-12-1) [覆蓋空洞檢測與修正演算法](#page-13-0) [無線電資源管理:配置引數](#page-13-1) [通過WLC GUI的RF分組設定](#page-14-0) [通過WLC GUI分配RF通道設定](#page-15-0) [通過WLC GUI的Tx電源級別分配設定](#page-16-0) [配置檔案閾值:WLC GUI](#page-17-0) [無線電資源管理:疑難排解](#page-19-0) [驗證動態通道分配](#page-20-0) [驗證傳輸功率控制更改](#page-20-1) [傳輸功率控制演算法工作流示例](#page-21-0) [覆蓋空洞檢測與校正演算法工作流程示例](#page-21-1) [Debug和Show命令](#page-22-0) [附錄A:WLC 4.1.185.0版 — RRM增強功能](#page-26-0) [RF分組演算法](#page-26-1) [動態通道分配演算法](#page-26-2) [Tx功率控制演算法](#page-27-0) [覆蓋空洞演算法](#page-27-1) [SNMP設陷增強功能](#page-28-0)

[無關緊要/其他增強功能](#page-28-1) [負載均衡更改](#page-28-2) [附錄B:WLC 6.0.188.0版 — RRM增強功能](#page-28-3) [醫療裝置的RRM修復](#page-28-4) [相關資訊](#page-29-0)

# <span id="page-1-0"></span>簡介

本文詳細介紹無線電資源管理(RRM)的功能和操作,並深入討論此功能背後的演算法。

# <span id="page-1-1"></span>必要條件

## <span id="page-1-2"></span>需求

思科建議您瞭解以下主題:

- 輕量型存取點通訊協定(LWAPP)
- •常見無線LAN(WLAN)/射頻(RF)設計注意事項(知識與Planet 3無線CWNA認證相當)

註:客戶端主動負載均衡和欺詐檢測/控制(以及其他思科入侵檢測系統[IDS]/Cisco IOS®入侵防禦系 統[IPS]功能)不是RRM的功能,不屬於本文檔的範圍。

## <span id="page-1-3"></span>採用元件

本文件所述內容不限於特定軟體和硬體版本。

### <span id="page-1-4"></span>慣例

如需文件慣例的詳細資訊,請參閱[思科技術提示慣例。](//www.cisco.com/en/US/tech/tk801/tk36/technologies_tech_note09186a0080121ac5.shtml)

## <span id="page-1-5"></span>升級到4.1.185.0或更高版本:要更改或驗證什麼?

在CLI上,檢查: 1.

show advanced [802.11b|802.11a] txpower

新的預設值為–70dbm。如果已對其進行修改,則恢復為預設值,因為已表明此新值在一定的 條件下是最佳的。此值需要在RF組中的所有控制器上相同。請記得在進行更改後儲存配置。 若要變更此值,請發出以下命令:

config advanced [802.11b|802.11a] tx-power-control-thresh 70

在CLI上,檢查: 2.

show advanced [802.11a|802.11b] profile global

結果應為:

802.11b Global coverage threshold.............. 12 dB for 802.11b 802.11a Global coverage threshold.............. 16 dB for 802.11a 如果結果不同,則使用以下命令:

config advanced 802.11b profile coverage global 12

config advanced 802.11a profile coverage global 16

客戶端SNR截斷引數確定客戶端是否違規,如果覆蓋孔演算法的緩解啟動,則應將稱為覆蓋的 引數恢復為預設值以獲得最佳結果。

3. 在CLI上,檢查:

負載均衡的預設狀態現在為Disabled。如果啟用,預設視窗現在為5。這是進行關聯時的負載 平衡之前需要關聯到無線電的客戶機數量。負載均衡在高密度客戶端環境中非常有用,管理員 必須決定該功能的使用,才能理解客戶端的關聯和分發行為。

## <span id="page-2-0"></span>無線電資源管理:提示和最佳實踐

## <span id="page-2-1"></span>RF分組和Tx功率閾值

提示:

- 確保在共用RF組名稱的所有控制器上配置相同的Tx功率閾值。
- 在低於4.1.185.0的版本中,預設Tx功率閾值為–65dBM,但此閾值–65dBm對於大多數部署來說 可能太「熱」。在–68dBm和–75dBm之間的閾值設定時,觀察到了較好的結果。在版本 4.1.185.0中,預設Tx功率閾值現在為–70dBm。在4.1.185.0或更高版本中,強烈建議使用者將 Tx功率閾值更改為–70並驗證結果是否令人滿意。這是一個強烈的建議,因為各種RRM增強功 能現在可能導致您的當前設定不是最佳設定。

#### 原因:

RF群組名稱是依照無線LAN控制器(WLC)設定的ASCII字串。 分組演算法會選擇RF組領導,該 RF組領導又會計算整個RF組的發射功率控制(TPC)和動態通道分配(DCA)。例外情況為覆蓋率空洞 演演算法(CHA),該演算法是按WLC執行的。由於RF分組是動態的,並且演算法預設以600秒的間 隔運行,因此可能存在偵聽新鄰居(或不再偵聽現有鄰居)的例項。 這會導致RF組發生更改,從 而導致選舉新的領導(針對一個或多個邏輯RF組)。 在這種情況下,TPC演算法中將使用新組領 導的Tx功率閾值。如果此閾值的值在共用同一RF組名的多個控制器之間不一致,則在TPC運行時 ,這可能導致所生成的Tx功率水準不一致。

## <span id="page-2-2"></span>覆蓋配置檔案和客戶端SNR截止

#### 提示:

• 將大多數部署的覆蓋範圍度量(預設為12dB)設定為3dB。註:在4.1.185.0版中,增強功能 (如Tx加電控制和SNR配置檔案違反閾值客戶端的使用者可配置數量),802.11b/g的預設值為 12dB,802.11a的預設值為16dB,在大多數環境中應該可以正常工作。

#### 原因:

覆蓋測量值(預設情況下為12 dB)用於達到每個客戶端的最大可容許訊雜比。如果使用者端 SNR超過此值,且甚至有一個使用者端超過此值,則CHA由WLC觸發,WLC的存取點(AP)會偵測 到使用者端的SNR較差。如果存在舊版客戶端(通常漫遊邏輯不佳),將可容忍的噪音下限調整為 3dB結果可提供短期修復(4.1.185.0或更高版本不需要此修復)。

這在「覆蓋空洞檢測和修正演算法」部分的粘滯客戶端加電考慮下得到進一步描述。

## <span id="page-2-3"></span>鄰居消息頻率(RF組形成)

#### 提示:

- 傳送鄰居消息之間配置的間隔越長,整個系統的收斂/穩定時間就越慢。
- 如果20分鐘內未偵聽現有鄰居,則將AP從鄰居清單中刪除。**注意:**在4.1.185.0版中,現在擴展

了鄰居清單修剪間隔,以保留最多在60分鐘內未偵聽其鄰居資料包的鄰居。

#### 原因:

預設情況下,每60秒傳送一次鄰居消息。此頻率由Auto RF頁面上Monitor Intervals部分下的Signal Measurement (在4.1.185.0及更高版本中稱為Neighbor Packet Frequency)控制(請參閱圖15以作 為參考)。 必須瞭解鄰居消息會傳達AP偵聽的鄰居清單,然後這些鄰居將傳至其各自的 WLC,WLC進而形成RF組(這假設RF組名稱配置相同)。 RF收斂時間完全取決於鄰居消息的頻 率,必須適當設定此引數。

## <span id="page-3-0"></span>使用按需選項

#### 提示:

• 使用On-Demand按鈕進行更精細的控制和確定性RRM行為。**注意:**在版本4.1.185.0中,可以 使用DCA的錨點時間、間隔和敏感度配置實現可預測性。

#### 原因:

對於希望對整個系統的演算法更改進行可預測性的使用者,RRM可以在按需模式下運行。使用時 ,RRM演算法會計算在接下來的600秒間隔內應用的最佳通道和功率設定。然後這些演算法被休眠 ,直到下一次使用按需選項:系統處於凍結狀態。如需詳細資訊,請參閱圖11和圖12,以及各自的 說明。

#### <span id="page-3-1"></span>負載平衡視窗

提示:

• 負載均衡的預設設定為ON,負載均衡視窗設定為0。此視窗應更改為更大的數字,例如10或 12。註:在版本4.1.185.0及更高版本中,負載平衡的預設設定是OFF,如果啟用,則視窗大小 預設為5。

#### 原因:

雖然與RRM無關,但積極的負載均衡可能導致漫遊邏輯較差的舊客戶端出現次優的客戶端漫遊結果 ,這會使其成為粘客戶端。這會對CHA產生負面影響。WLC上的預設負載平衡視窗設定被設定為 0,這不是一件好事。這被解釋為負載均衡機制啟動之前應該在AP上的最小客戶端數量。內部研究 和觀察已表明,應將此預設更改為更實用的值,如10或12。自然,每個部署都具有不同的需求,因 此應相應地設定視窗。以下是指令行語法:

(WLC) >config load-balancing window ? <client count> Number of clients (0 to 20)

在密集的生產網路中,控制器已被驗證為最佳運行,負載平衡開啟且視窗大小設定為10。在實踐中 這意味著只有當大量人員聚集在會議室或開放區域(會議或課堂)時,才會啟用負載平衡行為。 在這種場景中,負載均衡非常有助於將這些使用者分散到各種可用的AP之間。

注意:使用者決不會「丟失」無線網路。負載均衡僅在關聯時發生,系統將嘗試鼓勵客戶端使用負 載更輕的AP。如果客戶端是持久的,將允許它加入,並且不會使其處於擱置狀態。

## <span id="page-3-2"></span>無線電資源管理:簡介

隨著WLAN技術的採用顯著增加,部署問題也隨之增加。802.11規範最初設計時主要考慮家庭單電

池使用。對單個AP的通道和功率設定進行思考是一項瑣碎的工作,但隨著無處不在的WLAN覆蓋成 為使用者的期望之一,確定每個AP的設定需要進行徹底的站點調查。由於802.11頻寬的共用性質 ,現在在無線網段上運行的應用程式正在推動客戶遷移到更注重容量的部署。將容量新增到 WLAN是一個與有線網路不同的問題,有線網路通常的做法是拋出頻寬來解決問題。需要額外的 AP來增加容量,但是如果配置不正確,由於干擾和其他因素,實際會降低系統容量。隨著大規模、 密集型WLAN成為常態,管理員不斷面臨這些可能會增加運營成本的射頻配置問題。如果處理不當 ,可能會導致WLAN不穩定和終端使用者體驗不佳。

由於頻譜有限(非重疊通道數量有限),並且由於RF天生就希望在牆壁和地板上滲水,因此設計任 意大小的WLAN一直是一項艱鉅的任務。即使進行完美現場勘測,射頻也會不斷變化,一度可能是 最佳AP通道和功率方案的無線射頻可能會被證明無法正常工作。

輸入思科的RRM。RRM允許思科的統一WLAN架構持續分析現有的RF環境,自動調整AP的功率電 平和通道配置,以幫助緩解共通道干擾和訊號覆蓋問題。RRM減少了執行詳盡站點調查的需要,增 加了系統容量,並提供了自動自我修復功能以彌補RF死區和接入點故障。

## <span id="page-4-0"></span>無線電資源管理:概念

## <span id="page-4-1"></span>關鍵術語

讀者應充分理解本文檔中使用的以下術語:

- 訊號:任何機載射頻能量。
- dBm:射頻訊號強度的絕對的對數數學表示。dBm與毫瓦直接相關,但通常用於以無線網路中常 見的極低值輕鬆表示輸出功率。例如,-60 dBm的值等於0.000001毫瓦。
- 接收訊號強度指示器(RSSI):對訊號強度的絕對數字測量。並非所有802.11無線電都報告RSSI相 同,但在本檔案中,假設RSSI與接收訊號直接相關,如dBm所示。
- 噪音:任何無法解碼為802.11訊號的訊號。這可以是來自非802.11源(例如微波或藍芽裝置 )或來自其訊號由於衝突或其他任何延遲而失效的802.11源。
- 雜訊底部:接收訊號無法識別的現有訊號電平(以dBm表示)。
- SNR:訊號強度與雜訊底板的比率。此值是相對值,因此以分貝(dB)測量。
- 干擾:同一頻段中不必要的RF訊號,可能導致服務降低或丟失。這些訊號可以來自802.11或非 802.11源。

## <span id="page-4-2"></span>RRM的鳥瞰圖

在詳細瞭解RRM演算法的工作方式之前,首先必須瞭解RRM系統如何合作形成RF分組的基本工作 流程,以及瞭解哪裡會發生什麼射頻計算。以下是思科統一解決方案在學習、分組和計算所有 RRM功能時執行的步驟概述:

- 1. 控制器(其AP需要將RF配置計算為單個組)調配相同的RF組名稱。RF組名稱是一個ASCII字 串,每個AP將使用該字串來確定它們聽到的其他AP是否屬於同一系統。
- AP定期傳送鄰居消息,共用有關自己、其控制器及其RF組名稱的資訊。然後,這些鄰居消息 2. 可以由共用相同RF組名稱的其他AP進行身份驗證。
- 可以偵聽這些鄰居消息並根據共用RF組名稱對其進行身份驗證的AP,將此資訊(主要包括控 3. 制器IP地址以及傳輸鄰居消息的AP上的資訊)傳遞到所連線的控制器。
- 控制器現在瞭解哪些其他控制器將成為RF組的一部分,然後形成一個邏輯組以共用此RF資訊 4. 並隨後選舉組領導。
- 5. RF組領導運行一系列RRM演算法(覆蓋空洞檢測和校正演算法除外,該演算法在AP本地控制

器運行),這些演算法包含詳細描述RF組中每個AP的RF環境的資訊,旨在最佳化與以下相關 的AP配置:DCATPC

註:RRM(和RF分組)與控制器間移動(和移動分組)是獨立的功能。 唯一的相似之處是在初始 控制器配置嚮導期間,使用分配給兩個組名稱的公用ASCII字串。這是簡化安裝過程完成的,以後 可以更改。

注意:存在多個邏輯RF組是正常的。只有當某個AP能夠聽到另一個控制器發出的另一個AP時,給 定控制器上的AP才會幫助將其控制器與另一個控制器連線。在大型環境和大學校園中,多個射頻組 存在是正常的,它們跨越建築的小型集群,但不跨整個域。

以下是這些步驟的圖形表示:

#### 圖1:來自AP的鄰居消息為WLC提供系統範圍的RF檢視,以便進行通道和功率調整。

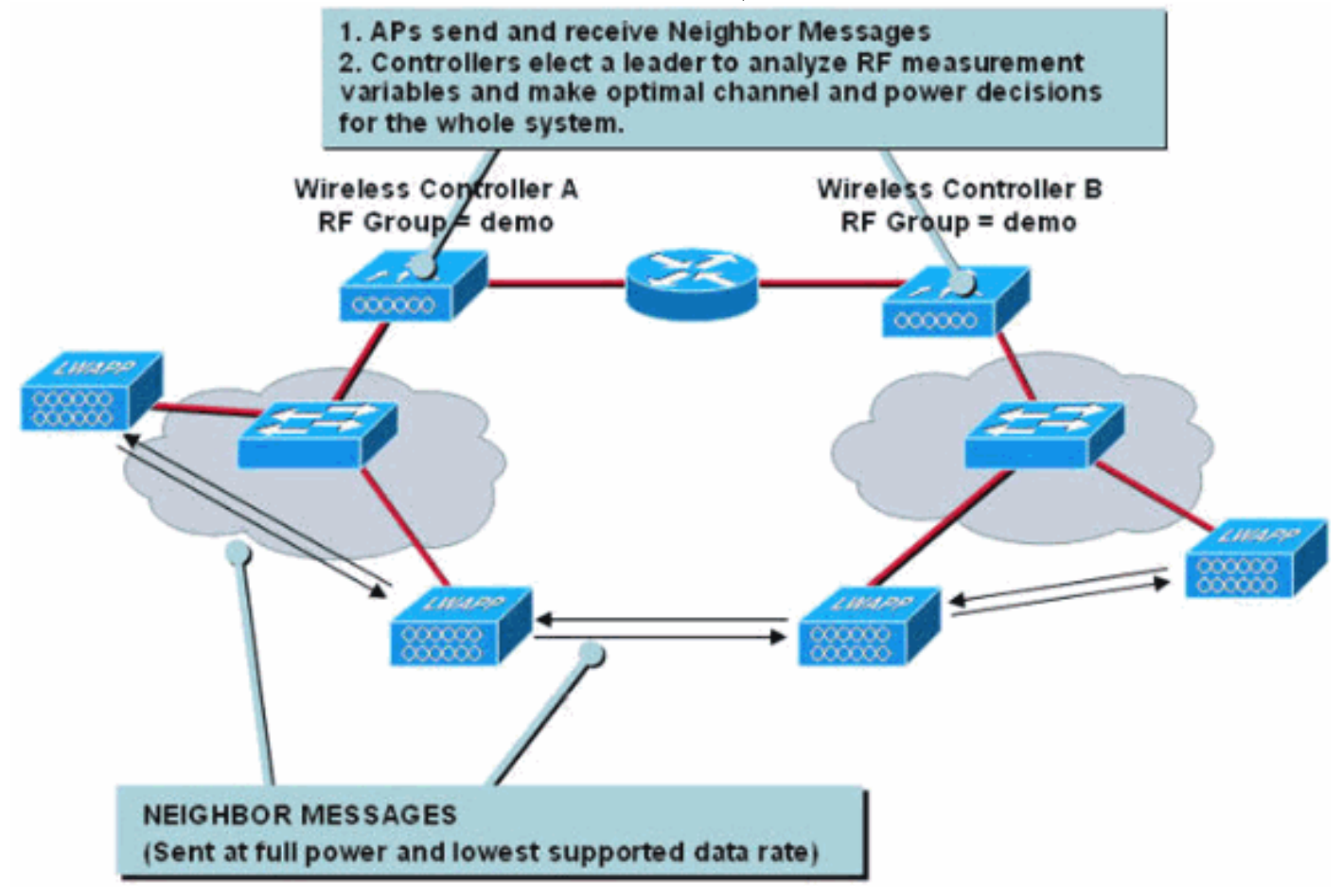

#### 表 1:功能細分參考

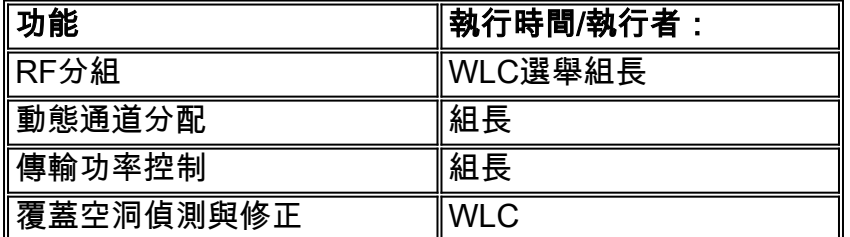

## <span id="page-5-0"></span>RF分組演算法

RF組是控制器的群集,這些控制器不僅共用相同的RF組名稱,而且其AP會相互偵聽。

AP邏輯配置以及控制器RF分組由接收其他AP的鄰居消息的AP確定。這些消息包括有關傳輸AP及

其WLC的資訊(以及表1中詳述的其他資訊)並通過雜湊進行身份驗證。

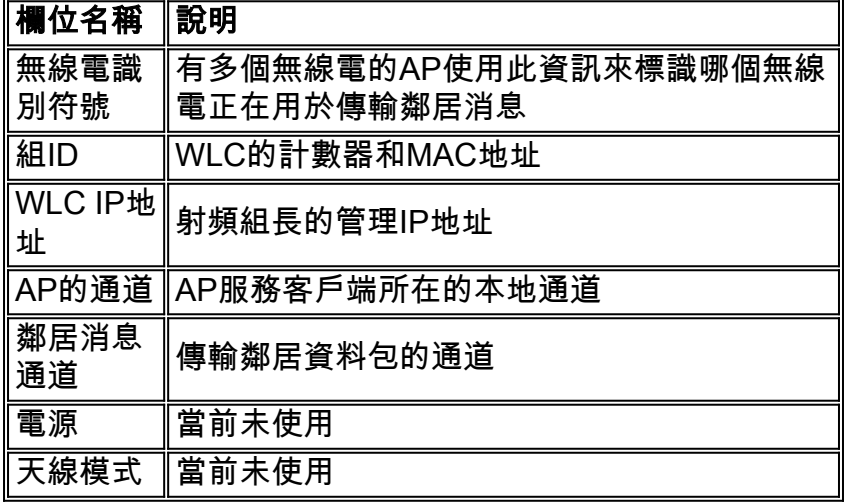

### 表 2:Neighbor Messages包含一些資訊元素,使接收控制器瞭解傳送AP及其連線的控制器。

當AP收到鄰居消息(每60秒在所有服務通道上以最大功率和最低支援的資料速率傳輸)時,它會將 該幀傳送到其WLC,通過驗證嵌入的雜湊來確定AP是否為同一RF組的一部分。傳送無法解密的鄰 居消息(表示正在使用外部RF組名稱)或根本不傳送鄰居消息的AP被確定為欺詐AP。

#### 圖2:每60秒將鄰居消息傳送到組播地址01:0B:85:00:00:00。

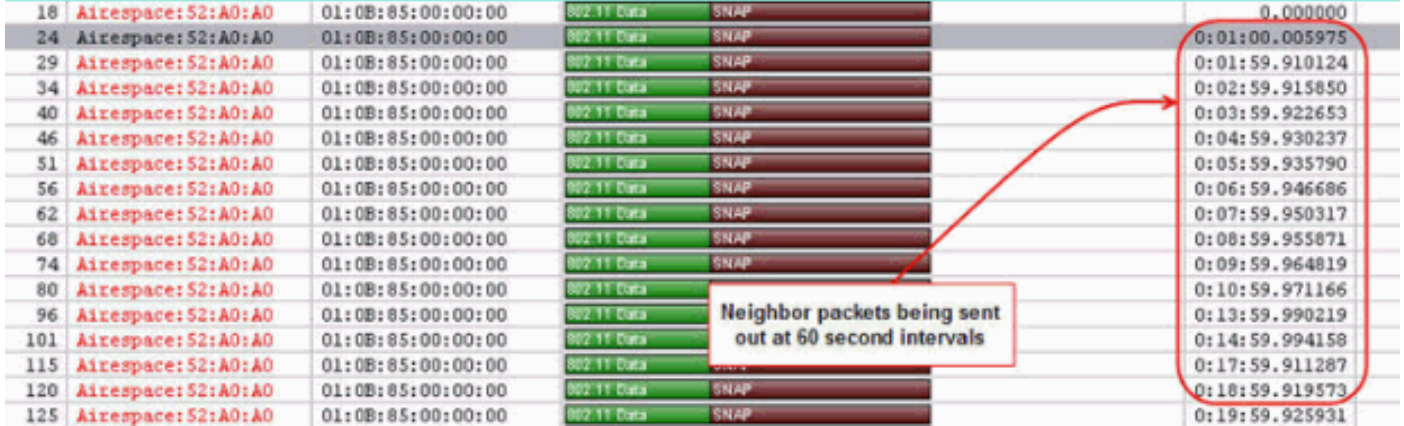

如果所有控制器都共用相同的RF組名稱,則為了形成RF組,WLC只需要一個AP偵聽另一個WLC的 一個AP(有關詳細資訊,請參閱圖3至圖8)。

## 圖3:AP傳送和接收鄰居消息,然後將其轉發到其控制器以形成RF組。

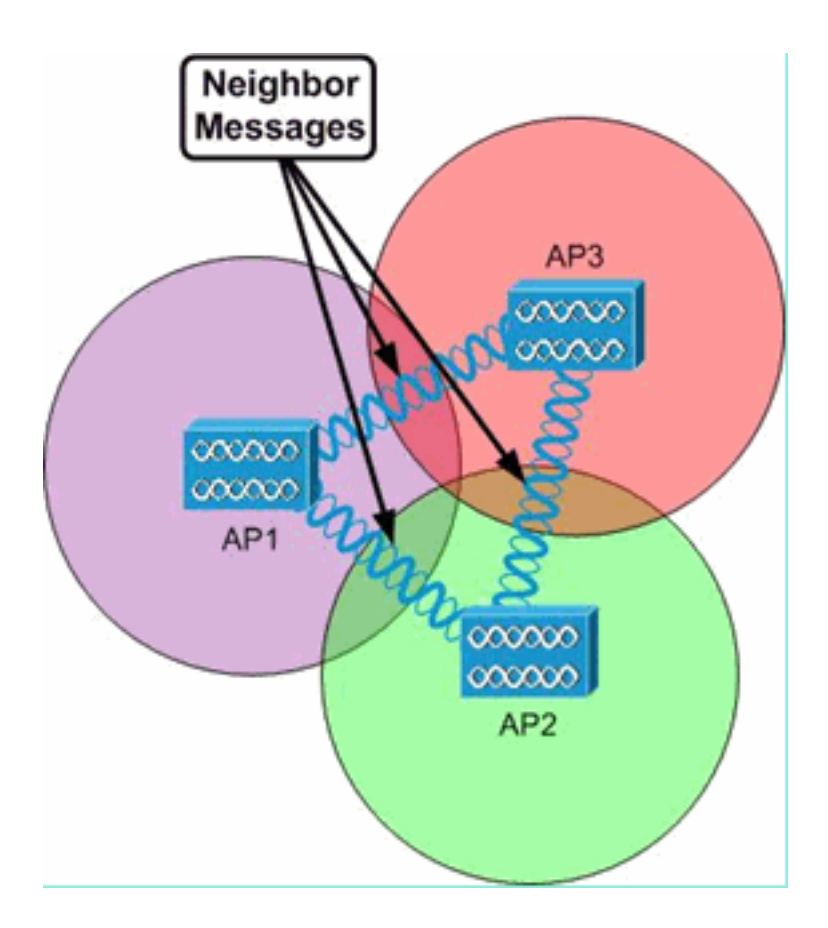

接收AP及其WLC使用鄰居消息來確定如何建立WLC間RF組,以及建立邏輯RF子組,這些子組僅包 括可以聽到彼此消息的AP。這些邏輯RF子組的RRM配置在RF組領導處完成,但由於它們沒有 RF子組間無線連線,因此它們彼此獨立(請參見圖4和圖5)。

圖4:所有AP都邏輯連線到單個WLC,但形成兩個獨立的邏輯RF子組,因為AP 1、2和3無法聽到來 自AP 4、5和6的鄰居消息,反之亦然。

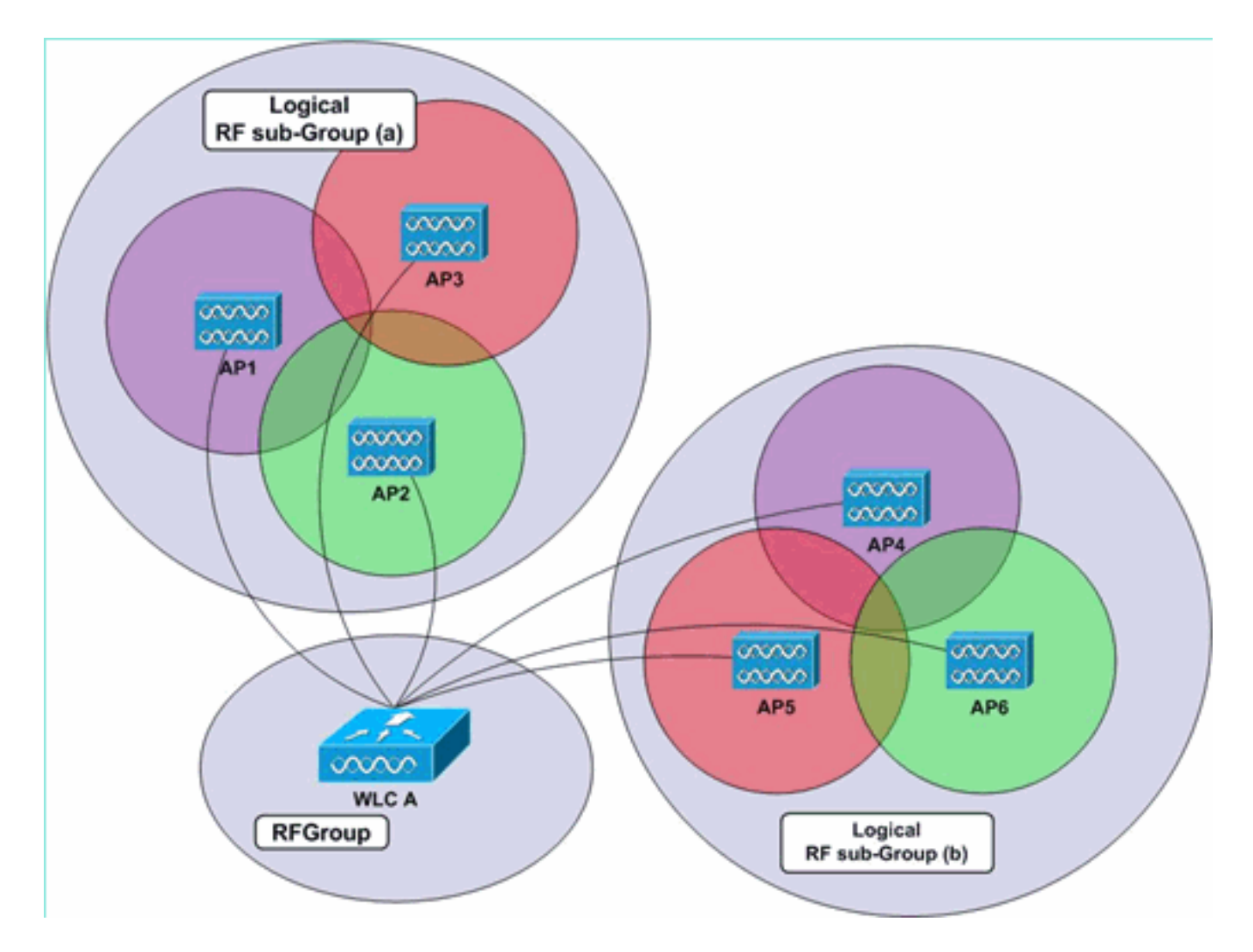

圖5:同一個邏輯RF子組中的AP可以共用一個WLC,每個AP位於單獨的WLC上,或者位於多個 WLC上。RRM功能在系統級別上執行,只要AP可以相互監聽,其控制器將自動分組。在本例中 ,WLC A和B位於同一個RF組中,而其AP位於兩個不同的邏輯RF子組中。

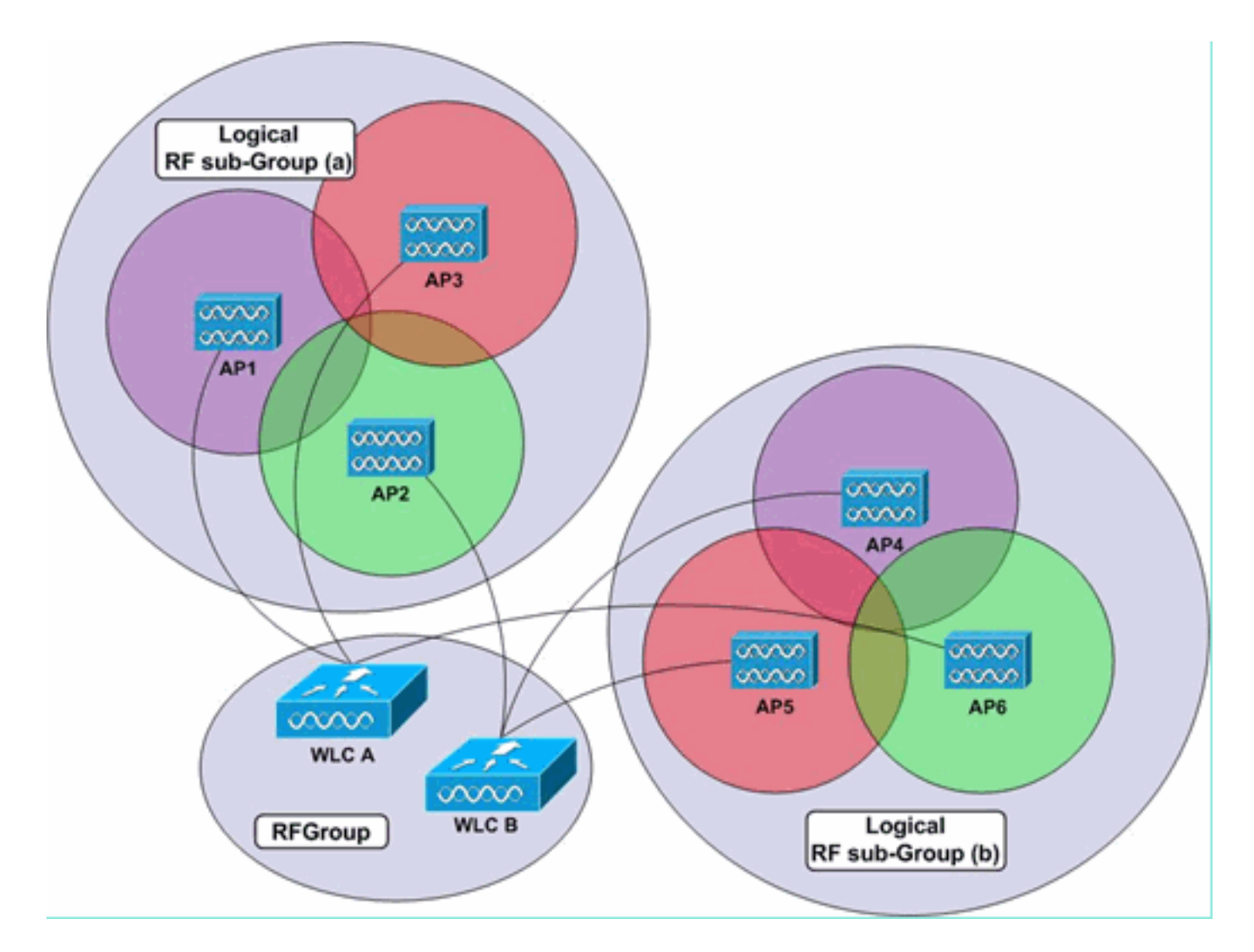

在擁有許多WLC和許多AP的環境中,並非所有AP都需要彼此偵聽,以便整個系統形成單個RF組。 每個控制器必須至少有一個AP偵聽來自任何其他WLC的另一個AP。因此,無論每個控制器對相鄰 AP以及WLC的本地檢視如何,RF分組都可以在多個控制器間進行(請參見圖6)。

## 圖6:在此範例中,連線到WLC A和C的AP無法聽到彼此的鄰居訊息。WLC B可以偵聽WLC A和 C,然後與它們共用對方的資訊,以便形成單一的RF群組。為可以相互傳送鄰居消息的每組AP建立 離散邏輯RF子組。

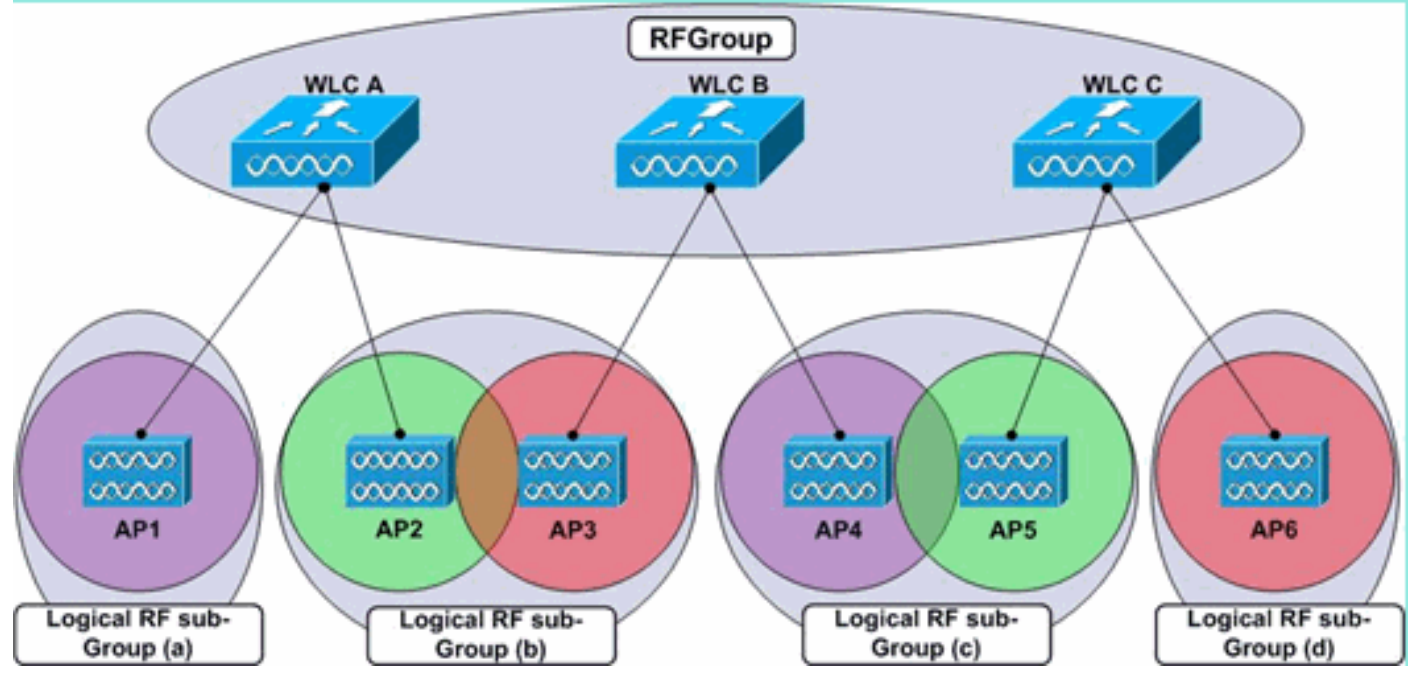

如果多個控制器配置了相同的RF組名稱,但各自的AP無法聽到彼此的鄰居消息,則會形成兩個獨 立的(頂級)RF組,如圖7所示。

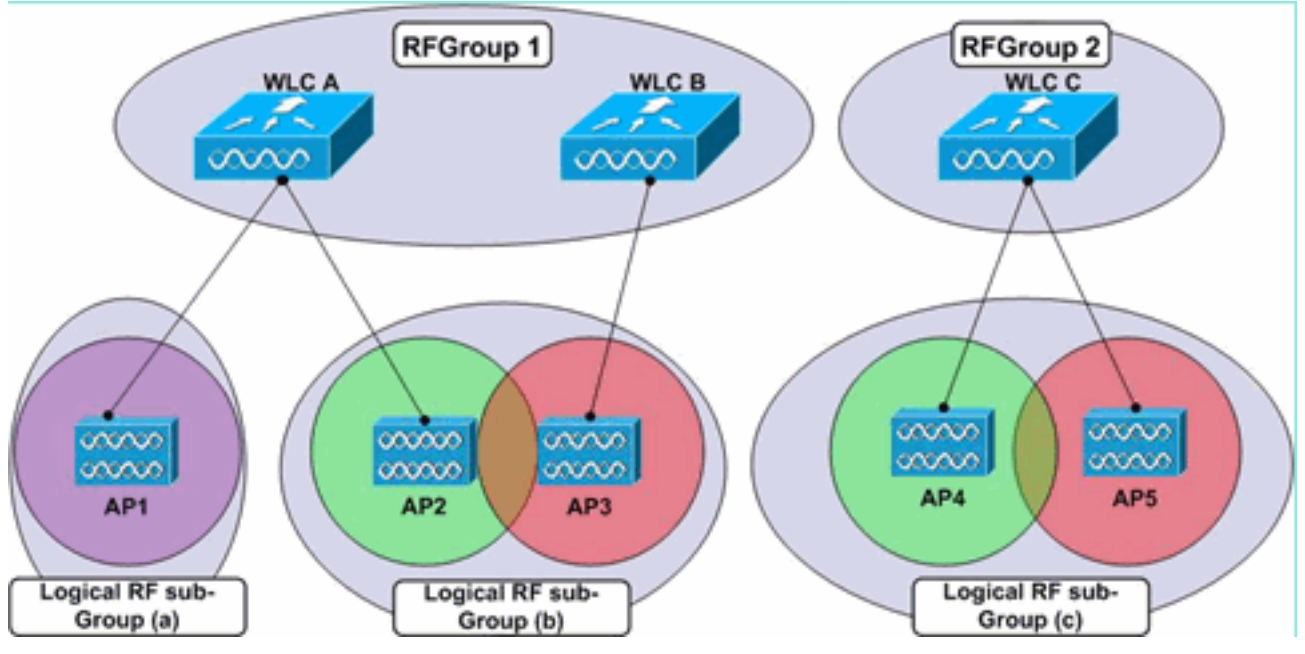

圖7:雖然WLC共用相同的RF組名稱,但其AP無法相互偵聽,因此會形成兩個獨立的RF組。

RF分組在控制器級別進行,這意味著一旦AP將所偵聽的其他AP(以及這些AP所連線的控制器)的 資訊報告給其控制器,則每個WLC將直接與其他WLC通訊以形成系統範圍的分組。在單個系統範圍 組(即RF組)中,許多AP子集的RF引數會彼此分開設定:考慮一個在遠端站點具有單個AP的中央 WLC。因此,每個AP將其RF引數與其他無線接入點分開設定,因此當每個AP屬於同一個控制器 RF分組時,每個AP(在本例中)將處於自己的邏輯RF子組中(請參見圖8)。

## 圖8:由於每個AP無法聽到彼此的鄰居消息,因此它們的RF引數是單獨設定的。

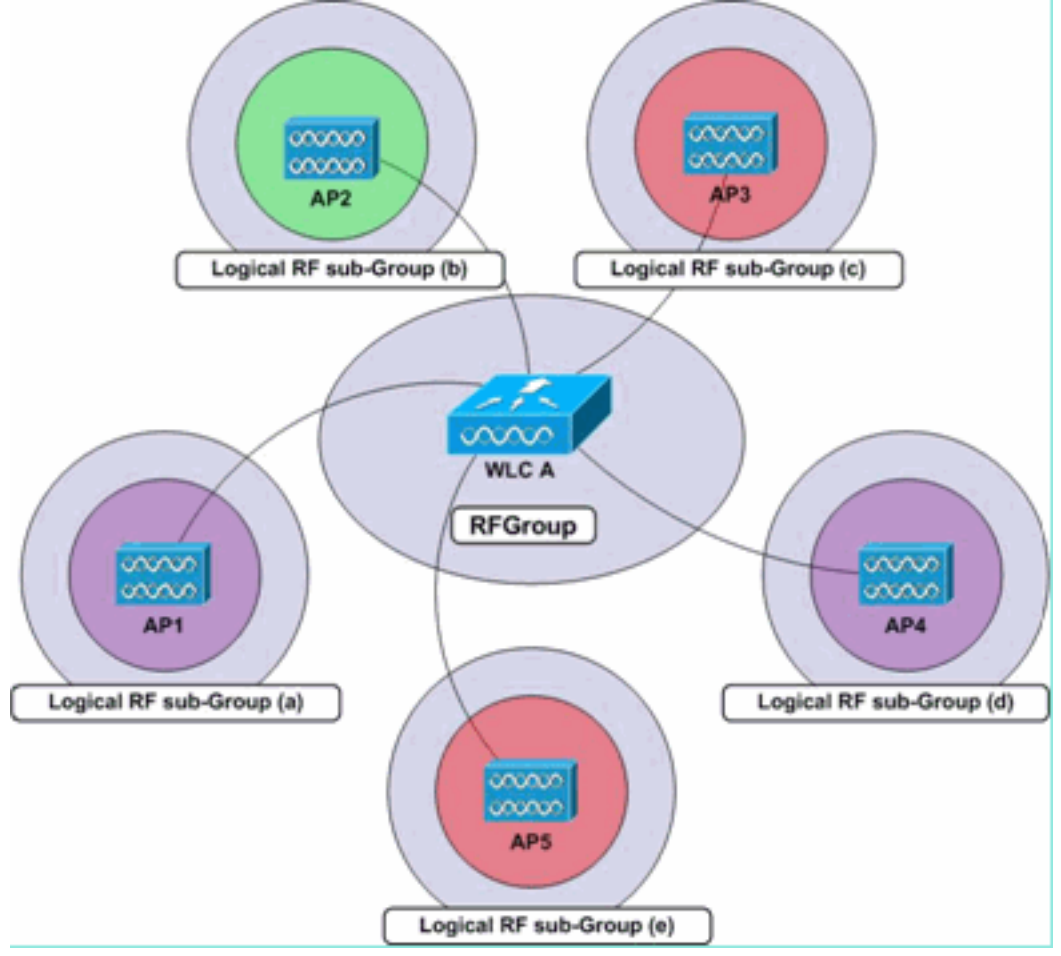

每個AP編譯並維護最多34個相鄰AP(每個無線電)的清單,然後報告給各自的控制器。每個 WLC都會維護每個AP從每個AP傳送的鄰居消息中傳送的每個AP無線電24個鄰居的清單。在控制器 級別後,系統會修剪此最多包含34個AP的每AP、每無線電鄰居清單,這將丟棄訊號最弱的10個 AP。然後,WLC將每個AP鄰居清單轉發到RF組領導(RF組選擇的WLC)以執行所有RRM配置決 策。

這裡必須注意的是,RF分組根據無線電型別工作。分組演算法針對802.11a和802.11b/g無線電單獨 運行,這意味著它針對每個AP、每個無線電運行,以便每個AP無線電負責填充鄰居清單。為了限 制抖動(因此可能經常在此清單中新增和刪減AP),WLC會將鄰居新增到其清單(假設它們被聽到 大於或等於–80 dBm),並且僅當它們的訊號降至低於–85 dBm時才刪除它們。

註:在無線區域網控制器軟體版本4.2.99.0或更高版本中,RRM支援一個RF組中最多20個控制器和 1000個接入點。例如,Cisco WiSM控制器支援多達150個接入點,因此一個RF組中最多可以有6個 WiSM控制器(150個接入點乘以6個控制器= 900個接入點,小於1000)。 同樣,4404控制器支援 多達100個接入點,因此一個RF組中最多可以有10個4404控制器(100乘以10 = 1000)。 基於 2100系列的控制器最多支援25個接入點,因此一個射頻組最多可以擁有20個這些控制器。此 1000個AP限制不是與控制器相關聯的AP的實際數量,而是根據該特定控制器型號可支援的AP最大 數量計算。例如,如果有8個WiSM控制器(4個WiSM),每個控制器70個AP,則實際AP數為 560。但是,演算法計算為8\*150= 1200(150是每個WiSM控制器支援的最大AP數)。 因此,將控 制器分成兩組。一個組有6個控制器,另一個組有2個控制器。

由於充當RF組領導的控制器執行兩者,即整個系統的DCA演算法和TPC演算法,因此當預期另一個 控制器上的AP將偵聽其鄰居消息時,必須使用RF組名稱配置控制器。如果AP(位於不同的控制器 上)在地理上相隔,則至少在–80dBm或更好的範圍內,無法聽到來自它們的鄰居消息,因此將它 們的控制器配置為RF組是不切實際的。

如果達到了RF分組演算法的上限,組領導控制器將不允許任何新控制器或AP加入現有組或參與通 道和功率計算。系統將這種情況視為將向用相同組名配置的這個新邏輯組新增新的邏輯RF子組和新 成員。如果環境是動態的,即射頻波動會改變在週期性間隔觀察鄰居的方式,那麼組成員改變和隨 後組長選舉的可能性將會增加。

#### 組長

RF組領導者是RF組中的選定控制器,負責按邏輯RF組分析AP的RF資料,並負責配置AP的功率級 別和通道設定。覆蓋空洞檢測和糾正基於客戶端的SNR,因此是在每個本地控制器上執行的唯一 RRM功能。

每個控制器根據每個鄰居消息中的組識別符號資訊元素確定哪個WLC具有最高的組領導優先順序。 在每個鄰居消息中通告的組識別符號資訊元素包括計數器值(每個控制器維護一個16位計數器,該計 數器從0開始,並在事件(例如從RF組退出或WLC重新啟動)之後遞增)和控制器MAC地址。每個 WLC將首先基於此計數器值,然後如果計數器值超時,則基於MAC地址確定來自其鄰居的組識別符 號值的優先順序。每個WLC將選擇具有最高Group Identifier值的控制器(相鄰WLC或自身),之後 每個控制器將與其他控制器協商,以確定哪個控制器具有最高Group ID。然後,該WLC將被選舉為 RF組領導。

如果RF組領導離線,則會解散整個組,並且現有RF組成員重新運行組領導選擇過程並選擇新的領 導。

每10分鐘,RF組領導將輪詢組中的每個WLC,以獲取AP的統計資訊,以及它們收到的所有鄰居消 息資訊。根據此資訊,組長可以瞭解系統範圍的RF環境,然後可以使用DCA和TPC演算法連續調整 AP的通道和電源配置。組長每十分鐘運行一次這些演算法,但就像覆蓋盲區檢測和糾正演算法一樣 ,只有在確定必要時才進行更改。

## <span id="page-12-0"></span>動態通道分配演算法

DCA演算法由RF組領導運行,在每個RF組的基礎上應用,以確定所有RF組的AP的最佳AP通道設 定(由於訊號不重疊這一事實,在本文檔中稱為邏輯RF子組的可以聽到彼此鄰居消息的每組AP的 通道配置將獨立於其他邏輯RF子組來完成)。 在DCA流程中,領導者會考慮一些特定於AP的指標 ,這些指標在確定必要的通道更改時會被考慮在內。這些度量包括:

- 負載測量 每個AP測量傳送或接收802.11幀所佔據的總時間的百分比。
- 雜訊 AP計算每個服務通道上的雜訊值。
- 乾擾 AP報告干擾802.11傳輸(可能來自外部AP以及非鄰居的重疊訊號)佔用的介質百分比 。
- Signal Strength 每個AP偵聽所有服務通道上的鄰居消息,並記錄偵聽這些消息的RSSI值。 該AP訊號強度資訊是DCA計算通道能量時考慮的最重要度量。

然後,組領導使用這些值來確定另一個通道方案是否會導致至少比效能最差的AP好5dB(SNR)或更 多。對AP在其工作通道上的加權使得通道調整在本地進行,抑制變化以防止多米諾效應,從而單個 變化將觸發系統範圍的通道改變。還根據利用率(從每個AP的負載測量報告得出)為AP提供首選 項,以便在需要更改時,使用較少的AP將具有更高的通道改變的可能性(與使用頻繁的鄰居相比 )。

註:每當AP通道發生更改時,客戶端都會短暫斷開連線。客戶端可以重新連線到同一個AP(在其 新通道上),或漫遊到附近的AP,這取決於客戶端漫遊行為。快速、安全的漫遊(由CCKM和 PKC共同提供)將有助於減少這種短暫的中斷,因為存在相容的客戶端。

## 註:當AP首次啟動(開箱即用)時,它們會在所支援的頻段內的第一個非重疊通道上傳輸 (11b/g**的通道1和11a的通道36)。**當AP重新通電時,它們使用以前的通道設定(儲存在AP的記

憶體中)。隨後將根據需要進行DCA調整。

## <span id="page-12-1"></span>傳輸功率控制演算法

TPC演算法預設以固定的10分鐘間隔運行,RF組領導使用TPC演算法確定AP的RF鄰近度並調整每 個頻段的發射功率電平較低,以限制過大的小區重疊和同頻干擾。

註:TPC演算法僅負責關閉電源級別。傳輸功率的增加是覆蓋孔檢測和校正演算法功能的一部分 ,這將在後續部分中解釋。

每個AP報告所有相鄰AP的RSSI排序清單,如果AP具有三個或更多相鄰AP(TPC若要工作,您必 須至少具有4個AP),RF組領導將基於每個頻段、每個AP應用TPC演算法以向下調整AP功率傳輸 級別,以便隨後在–70dBm(預設值或配置值的值)或更低的訊號級別聽到第三聲鄰居AP,並且滿 足TCP滯後條件。因此,TCP會經歷以下階段,這些階段決定是否需要更改傳輸功率:

- 1. 確定是否有第三個鄰居,以及該第三個鄰居是否高於傳輸功率控制閾值。
- 2. 使用以下公式確定發射功率:AP +Tx\_MaxTx RSSI。
- 將步驟2中的計算與目前的Tx功率水準進行比較,並驗證它是否超過TPC滯後。如果需要關閉 3. Tx電源:必須滿足至少6dBm的TPC滯後。或如果需要增加發射功率:必須滿足3dBm的 TPC滯後。

在[傳輸功率控制演算法工作流示例](#page-21-0)部分可以找到TPC演算法中使用的邏輯示例。

注意:當所有AP首次啟動(開箱即用)時,它們以最大功率水準傳輸。當AP重新通電時,它們使 用以前的電源設定。隨後將根據需要進行TPC調整。有關支援的AP傳輸功率級別的資訊,請參閱表 4。

註:TPC演算法可觸發兩個主要的Tx功率增加方案:

- 沒有第三個鄰居。在這種情況下,AP將預設為Tx\_max,並立即執行。
- 還有第三個鄰居。TPC等式實際上將建議的Tx評估為Tx\_max和Tx\_current之間的某個位置(而 不是低於Tx\_current),例如當第三個鄰居「離開」並且存在新的可能的第三個鄰居時。這會 導致Tx功率增加。TPC引發的Tx減小是緩慢進行的,而Tx增加則可能立即發生。但是,對於如 何隨著覆蓋孔演算法逐級上升而增加發射功率採取了額外的預防措施。

## <span id="page-13-0"></span>覆蓋空洞檢測與修正演算法

覆蓋空洞檢測和校正演算法旨在首先根據客戶端訊號級別的品質確定覆蓋空洞,然後增加這些客戶 端所連線的AP的發射功率。由於此演算法與客戶端統計資訊有關,因此它在每個控制器上獨立運行 ,而不是在RF組領導器上在全系統上運行。

該演算法確定當客戶端的SNR級別低於給定的SNR閾值時是否存在覆蓋空洞。SNR閾值是根據單個 AP來考慮的,並且主要基於每個AP的發射功率級別。AP的功率級別越高,與客戶端訊號強度相比 ,容忍的雜訊就越多,這意味著容忍的SNR值越低。

此SNR閾值基於兩個值而變化:AP傳輸功率和控制器覆蓋範圍配置檔案值。具體來說,閾值由每個 AP發射功率(以dBm表示)減去常數值17dBm減去使用者可配置的覆蓋範圍配置檔案值來定義(該 值預設為12 dB,詳見第20頁)。 客戶端SNR閾值是該等式結果的絕對值(正數)。

#### 覆蓋孔SNR閾值公式:

客戶端SNR截止值(|dB|)= [AP發射功率(dBm) — 常數(17 dBm) — 覆蓋配置檔案(dB)]

一旦客戶端的平均SNR配置數量低於此SNR閾值至少60秒,這些客戶端的AP發射功率將增加以緩 解SNR違規,從而糾正覆蓋空洞。每個控制器每三分鐘對其每個AP上的每個無線電運行覆蓋空洞檢 測和糾正演算法(可以更改預設值180秒)。 必須注意的是,易失性環境可能會導致TPC演算法在 後續演算法運行中關閉電源。

### 「粘滯客戶端」加電注意事項:

傳統客戶端驅動程式中的漫遊實施可能導致客戶端「粘滯」到現有AP,即使存在另一個AP時也如 此,因為在RSSI、吞吐量和整體客戶端體驗方面會更好。反過來,這種行為可能會對無線網路產生 系統影響,由此感知到客戶端經歷較差的SNR(因為它們未能漫遊),最終導致覆蓋空洞檢測。在 這種情況下,演算法加電AP的發射功率(為表現惡劣的客戶端提供覆蓋),導致不期望的(高於正 常的)發射功率。

在漫遊邏輯得到內在改進之前,可以通過增加客戶端最小值來緩解此類情況。例外級別設定為一個 更高的數字(預設為3),同時增加可容忍的客戶端SNR值(預設為12 dB,當更改為3 dB時會出現 改進)。 如果使用代碼版本4.1.185.0或更高版本,則預設值可在大多數環境中提供最佳結果。

**註:雖然**這些建議基於內部測試,並且因個別部署而異,但修改這些建議的邏輯仍然適用。

有關觸發中涉及的邏輯的示例,請參閱[覆蓋盲區檢測和更正演算法示例](#page-21-1)部分。

注意:覆蓋空洞檢測和糾正演算法還負責檢測因AP故障導致的覆蓋失效,並根據需要為附近的 AP通電。這允許網路在服務中斷時進行修復。

## <span id="page-13-1"></span>無線電資源管理:配置引數

一旦瞭解RRM和演算法,下一步就是瞭解如何解釋和修改必要的引數。本節詳細介紹RRM的配置操 作,並概述基本報告設定。

配置RRM的第一步是確保每個WLC配置相同的RF組名稱。如果選擇「Controller」,則此操作可通 過控制器Web介面完成 | General,然後輸入公用的Group Name值。同一RF組中的WLC之間的 IP連線也是必需的。

### 圖9:RF組根據使用者指定的「RF網路名稱」值形成,在本文檔中也稱為RF組名稱。參與系統範圍 RRM操作所需的所有WLC應共用此相同字串。

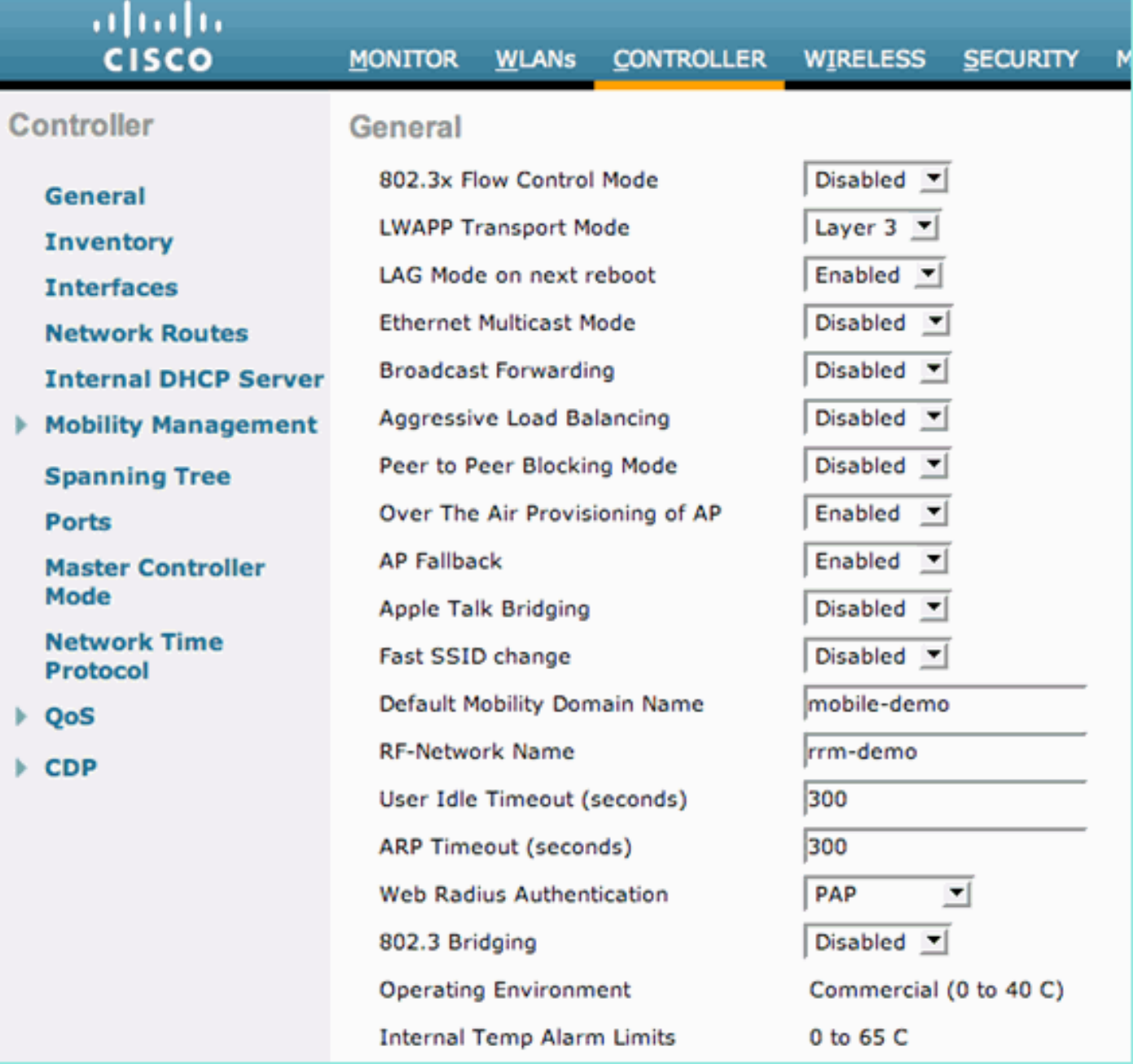

以下各節中的所有配置說明和示例均通過WLC圖形介面執行。在WLC GUI中,前往無線的主標題 ,並為左側選擇的WLAN標準選擇RRM選項。接下來,在樹中選擇Auto RF。後續部分引用生成的 頁面[無線] | 802.11a或802.11b/g RRM |自動RF...]。

## <span id="page-14-0"></span>通過WLC GUI的RF分組設定

• Group Mode — 組模式設定允許禁用RF分組。禁用此功能可防止WLC與其他控制器分組以執行 系統範圍的RRM功能。已禁用,所有RRM決策都將是控制器的本地決策。預設情況下,RF分

組處於啟用狀態,同一RF組中的其他WLC的MAC地址列在「組模式」覈取方塊的右側。

- Group Update Interval 組更新間隔值指示RF分組演算法的運行頻率。這是隻顯示欄位,無 法修改。
- **組領導**(Group Leader) 此欄位顯示當前為RF組領導的WLC的MAC地址。因為射頻分組是按 每個AP、每個無線電執行的,所以對於802.11a和802.11b/g網路,此值可以不同。
- **此控制器是否為組**領導 當控制器為RF組領導時,此欄位值將為「是」。 如果WLC不是領導 者,則上一個欄位會指出群組中的哪個WLC是領導者。
- **上次組更**新 RF分組演算法每600秒(10分鐘)運行一次。 此欄位僅指示自上次運行演算法 以來的時間(秒),而不一定是上次選擇新的RF組領導的時間。

### 圖10:RF組的狀態、更新和成員詳細資訊突出顯示在自動RF頁面的頂部。

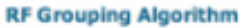

**RF Group Members** 

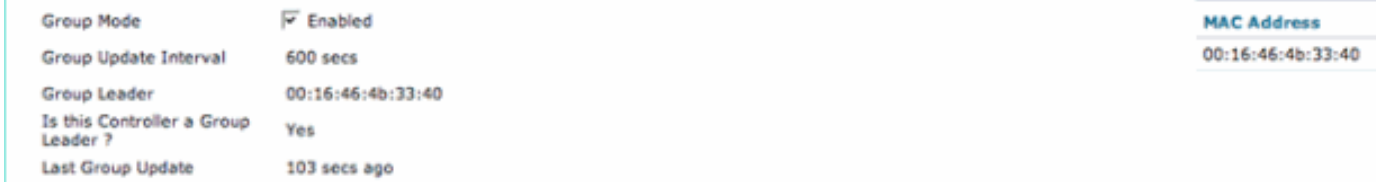

## <span id="page-15-0"></span>通過WLC GUI分配RF通道設定

- 通道分配方法(Channel Assignment Method)- DCA演算法可通過以下三種方式之一進行配置  $\pm$  Automatic — 這是預設配置。啟用RRM時,DCA演算法每600秒(10分鐘)運行一次,如有 必要,將在此間隔內進行通道更改。這是隻顯示欄位,無法修改。請注意附錄A中的
	- 4.1.185.0選項。On Demand 這將阻止DCA演算法運行。可通過按一下「立即呼叫管道更新 」按鈕手動觸發演算法。**註:如果您選擇按需,然後按一下立即呼叫管道更新(假定管道更改** 是必需的),則會運行DCA演算法,並在接下來的600秒間隔應用新的管道計畫。Off — 此選項 禁用所有DCA功能,不建議使用。執行手動現場勘測並隨後單獨配置每個AP通道設定時,通常 禁用此功能。雖然不相關,但這通常與修正TPC演算法同時進行。
- **避免外部AP乾**擾 此欄位允許在DCA演算法計算中包括同通道干擾度量。預設情況下,此欄 位處於啟用狀態。
- **避免思科AP負**載 此欄位允許在確定需要更改哪些AP的通道時考慮使用AP。AP負載是一個 頻繁變化的指標,在RRM計算中可能並不總是需要包含它。因此,預設情況下會禁用此欄位。
- Avoid non-802.11b Noise 此欄位允許每個AP的非802.11雜訊級別成為DCA演算法的影響因 素。預設情況下,此欄位處於啟用狀態。
- **訊號強度作**用 鄰近AP的訊號強度始終包含在DCA計算中。這是隻顯示欄位,無法修改。
- Channel Assignment Leader 此欄位顯示當前為RF組領導的WLC的MAC地址。因為射頻分 組是按每個AP、每個無線電執行的,所以對於802.11a和802.11b/g網路,此值可以不同。
- Last Channel Assignment DCA演算法每600秒(10分鐘)運行一次。 此欄位僅指示自上次運 行演算法以來的時間(秒),而不一定是上次分配新通道後的時間。

圖11:動態通道分配演算法配置

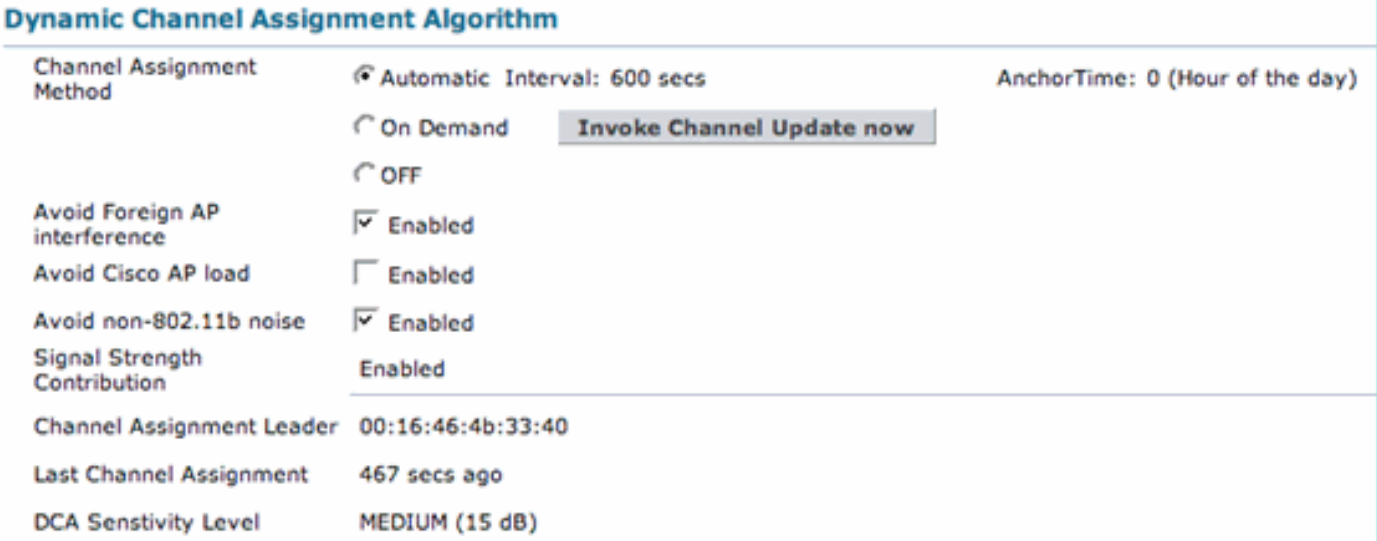

## <span id="page-16-0"></span>通過WLC GUI的Tx電源級別分配設定

- Power Level Assignment Method 可通過以下三種方式之一配置TPC演算法:Automatic 這是預設配置。啟用RRM後,TPC演算法每十分鐘(600秒)運行一次,如有必要,將在此間 隔更改電源設定。這是隻顯示欄位,無法修改。On Demand — 這將阻止TPC演算法運行。如 果按一下Invoke Channel Update Now按鈕,則可以手動觸發演算法。註:如果您選擇On Demand,然後按一下Invoke Power Update Now,假設需要更改電源,則會運行TPC演算法 ,**並在下一個600秒間隔應用新的電源設定。Fixed —** 此選項禁用所有TPC功能,不建議使用。 執行手動現場勘測並隨後單獨配置每個AP電源設定時,通常禁用此功能。雖然不相關,但這通 常與禁用DCA演算法同時進行。
- Power Threshold 此值(以dBm為單位)是TPC演算法將向下調整功率電平時的截止訊號電 平,以便此值是聽到AP的第三最強鄰居時的強度。在某些罕見的情況下,RF環境被視為「過熱 」,即在可能的高密度場景中的AP以高於期望的發射功率水準進行發射,**config advanced** 802.11b tx-power-control-thresh命令可用於允許下調功率調整。這使AP能夠聽到其第三個鄰居 更大程度的RF分離,從而使相鄰AP能夠在較低功率級別進行傳輸。在軟體版本3.2之前,這是 一個無法修改的引數。新的可設定值範圍從–50dBm到–80dBm,只能從控制器的CLI進行更改 。
- Power Neighbor Count AP必須具有的最小鄰居數,TPC演算法才能運行。這是隻顯示欄位 ,無法修改。
- Power Update Contribution 此欄位當前未使用。
- Power Assignment Leader 此欄位顯示當前為RF組領導的WLC的MAC地址。因為射頻分組 是按每個AP、每個無線電執行的,所以對於802.11a和802.11b/g網路,此值可以不同。
- Last Power Level Assignment TPC演算法每600秒(10分鐘)運行一次。 此欄位僅指示自上 次運行演算法以來的時間(秒),而不一定是上次進行新的功率分配的時間。

## 圖12:傳輸功率控制演算法配置

![](_page_17_Picture_116.jpeg)

## <span id="page-17-0"></span>配置檔案閾值:WLC GUI

在無線控制系統(WCS)中,配置檔案閾值(稱為RRM閾值)主要用於報警。當超過這些值時,陷阱 將傳送到WCS(或任何其他基於SNMP的管理系統),以輕鬆診斷網路問題。這些值僅用於警報目 的,與RRM演算法的功能無關。

### 圖13:預設警報配置檔案閾值。

![](_page_17_Picture_117.jpeg)

- 干擾(0到100%) 在觸發警報之前,干擾802.11訊號所佔用的無線介質的百分比。
- Clients(1到75) 每個頻段、每個AP的客戶端數量,如果超過此數量,控制器將生成 SNMP陷阱。
- **雜訊(–127到0 dBm) —** 用於在雜訊底限高於設定級別時生成SNMP陷阱。
- 覆蓋範圍(3到50 dB) 每個客戶端可容忍的最大SNR級別。該值用於生成覆蓋異常級別閾 值和客戶端最小異常級別閾值的陷阱。(4.1.185.0及更高版本中的部分覆蓋孔演算法子部分)
- **利用率(0到100%)** 指示AP的無線電在傳送和接收過程中所花費時間的最大期望百分比的 警報值。這有助於隨時間推移跟蹤網路利用率。
- 覆蓋異常級別(0到100%) AP無線電上運行在所需覆蓋閾值(上面定義)以下的最大所需 客戶端百分比。
- Client Min Exception Level 每個SNR低於覆蓋閾值(上面定義)的AP允許的最小所需客戶 端數(4.1.185.0及更高版本中的「覆蓋空洞演算法」子部分內容)。

### 噪音/干擾/欺詐監控通道

Cisco AP提供客戶端資料服務,並定期掃描RRM(和IDS/IPS)功能。允許AP掃描的通道是可配置 的。

管道清單:使用者可以指定AP定期監控的通道範圍。

- **所有通道** 此設定將指示AP在掃描週期中包括每個通道。這主要對IDS/IPS功能(不屬於本文 檔的範圍)很有幫助,並且與「國家/地區通道」設定相比,不會在RRM流程中提供附加值。
- **國家/地**區通道 AP將僅掃描每個WLC的管制域配置中明確支援的通道。這意味著AP將定期 花時間偵聽本地管理機構允許的每一個通道(這可以包括重疊通道以及常用的非重疊通道)。 這是預設的組態。
- **DCA通道** 這會將AP的掃描限製為僅那些將根據DCA演算法分配AP的通道。這意味著在美國 ,802.11b/g無線電預設情況下只掃描通道1、6和11。這基於以下觀點:掃描僅側重於提供服務 的管道,而欺詐AP則不值得關注。**注意:**DCA演算法使用的通道清單(用於通道監視和分配 )可以在WLC代碼4.0版或更高版本中更改。例如,在美國,DCA演算法預設僅使用1、6和 11的11b/g通道。要新增通道4和8,並從此DCA清單中刪除通道6(此配置只是一個示**例,不推** 薦使用),需要在控制器CLI中輸入以下命令: (Cisco Controller) >**config advanced 802.11b channel add 4**

(Cisco Controller) >**config advanced 802.11b channel add 8** (Cisco Controller) >**config advanced 802.11b channel delete 6**

通過掃描更多通道(如「所有通道」選擇),服務資料客戶端所花費的總時間會略微減少(與掃描 過程中包含的通道數減少時相比)。 但是,可以獲取更多通道的資訊(與「DCA通道」設定相比 )。 應使用國家/地區通道的預設設定,除非IDS/IPS需要選擇「所有通道」,或者閾值配置檔案警 報和RRM演算法檢測和更正不需要有關其他通道的詳細資訊。在這種情況下,DCA通道是合適的選 擇。

圖14:雖然「Country Channels」是預設選擇,但RRM監控通道可以設定為「All」或「DCA」通道

### **Noise/Interference/Rogue Monitoring Channels**

**Channel List** 

。

Country Channels ▼ **All Channels Country Channels** Monitor Intervals (60 to 3 **DCA Channels** 

#### 監控間隔(60到3600秒)

所有基於Cisco LWAPP的AP都向使用者傳輸資料,同時定期離開通道進行RRM測量(以及執行 IDS/IPS和位置任務等其他功能)。 這種通道外掃描對使用者是完全透明的,並且效能限制最多為 1.5%,此外內建智慧功能,可在語音隊列中存在最後100毫秒的流量時延遲掃描到下一個間隔。

調整監控器間隔將更改AP進行RRM測量的頻率。控制RF組形成的最重要的定時器是訊號測量欄位 (在4.1.185.0及更高版本中稱為鄰居資料包頻率)。 指定的值與鄰居消息的傳輸頻率直接相關,但 EU和其他802.11h域除外,其中也考慮雜訊測量間隔。

無論管制範圍如何,整個掃描過程大約需要50毫秒(每個無線電、每個通道)並以預設的180秒時 間間隔運行。此間隔可以通過更改覆蓋度量(在4.1.185.0及更新版本中稱為通道掃描持續時間)值 來更改。偵聽每個通道所花費的時間取決於不可配置的50毫秒掃描時間(加上切換通道所需的10毫 秒)和要掃描的通道數。例如,在美國,所有11 802.11b/g通道(包括正在向客戶端傳輸資料的一 個通道)將在180秒間隔內分別掃描50毫秒。這意味著(在美國,對於802.11b/g),每16秒將花費 50毫秒在每一個掃描的通道上偵聽(180/11 = ~16秒)。

#### 圖15:RRM監視間隔及其預設值

## Monitor Intervals (60 to 3600 secs)

![](_page_19_Picture_58.jpeg)

雜訊、負載、訊號和覆蓋測量間隔可以調整,以便為RRM演算法提供或多或少粒度資訊。除非思科 TAC另有指示,否則應保留這些預設值。

## 註:如果更改其中任何掃描值以超出RRM演算法運行的間隔(DCA和TPC為600秒,覆蓋空洞檢測 和更正為180秒),RRM演算法將仍然運行,但可能包含「過時」資訊。

注意:當WLC配置為使用鏈路聚合(LAG)繫結多個千兆乙太網介面時,覆蓋測量間隔用於觸發使用 者空閒超時功能。因此,啟用LAG後,使用者空閒超時的執行頻率僅與覆蓋測量間隔規定的頻率相 同。這僅適用於執行4.1之前韌體版本的WLC,因為在4.1版本中,空閒超時處理從控制器移動到接 入點。

## 出廠預設值

若要將RRM值重置回預設設定,請按一下頁面底部的Set to Factory Default按鈕。

## <span id="page-19-0"></span>無線電資源管理:疑難排解

通過啟用必要的SNMP陷阱,可以輕鬆監控RRM所做的更改。可從WLC GUI中的Management —> SNMP —> Trap Controls標題存取這些設定。本節中詳細介紹的所有其他相關SNMP陷阱設定都位 於Management | SNMP標題, 其中可以找到陷阱接收器、控制和日誌的連結。

#### 圖16:自動射頻通道和電源更新陷阱預設啟用。

![](_page_19_Picture_59.jpeg)

## <span id="page-20-0"></span>驗證動態通道分配

在RF Group Leader(和DCA演算法)建議、應用和最佳化通道模式後,可通過Trap Logs子選單輕 鬆監控更改。以下為此類陷阱的示例:

圖17:通道更改日誌條目包含無線電的MAC地址和新的操作通道。

**Tue Jul** Channel changed for Base Radio MAC: 00:19:07:06:5d:40 on 802.11b/g radio. Old Channel: 11.  $31$ New Channel: 1. Why: Interference. Energy before/after change: -60/-80. Noise before/after 132 22:54:06 change: -82/-82. Interference before/after change: -60/-85. 2007

為了檢視AP在DCA更改之間保持其通道設定時間的詳細統計資訊,此僅CLI命令按每個控制器提供 通道駐留時間的最小值、平均值和最大值。

(Cisco Controller) >**show advanced 802.11b channel**

Automatic Channel Assignment

![](_page_20_Picture_161.jpeg)

#### <span id="page-20-1"></span>驗證傳輸功率控制更改

可以在控制器CLI上使用此命令驗證當前TPC演算法設定(包括前面介紹的tx-power-controlthresh) (本示例中顯示802.11b):

(Cisco Controller) >**show advanced 802.11b txpower**

Automatic Transmit Power Assignment Transmit Power Assignment Mode................. AUTO Transmit Power Update Interval................. 600 seconds Transmit Power Threshold....................... -70 dBm Transmit Power Neighbor Count.................. 3 APs Transmit Power Update Contribution............. SNI. Transmit Power Assignment Leader............... 00:16:46:4b:33:40 Last Run....................................... 494 seconds ago

如本檔案前面所述,密集部署的區域可增加信元重疊(由於高同頻干擾而導致高衝突率和幀重試率 ),有效降低客戶端吞吐量級別可保證使用新引入的**tx-power-control-thresh命**令。在這樣的不典型 或異常場景中,與客戶端聽到訊號的方式相比,AP能夠更好地聽到彼此的聲音(假設訊號傳播特性 保持不變)。

縮小覆蓋區域並因此減少同通道干擾和雜訊底限,可有效改善客戶端體驗。但是,必須仔細分析症

狀才能執行此命令:系統中無線接入點上的高重試率、高衝突計數、低客戶端吞吐量級別和增加的 整體同頻干擾(無管理AP在DCA中計入)。 內部測試顯示,在排除此類事件時將第三個鄰居的感 知RSSI修改為–70 dBm是開始進行故障排除的可接受值。

與發生通道更改時生成的陷阱類似,TPC更改也會生成陷阱,從而清楚地指示與新更改關聯的所有 必要資訊。示例陷阱如下所示 ·

#### 圖18:發射功率陷阱日誌指示指定無線電的新功率工作級別。

Thu Jul 12 RF Manager updated TxPower for Base Radio MAC: 00:15:c7:a8:e1:70 and slotNo: 0. New Tx 138 07:03:24 Power is: 3 2007

## <span id="page-21-0"></span>傳輸功率控制演算法工作流示例

根據TPC演算法中定義的三個步驟/條件,本節中的示例說明了如何進行計算以確定是否需要更改 AP的發射功率。在本例中,假定這些值為:

- Tx\_Max為20
- 當前傳輸功率為20 dBm
- 配置的TPC閾值為–65 dBm
- 第三個鄰居的RSSI為–55 dBm

將其插入TPC演算法的三個階段,結果為:

- 條件一:已驗證,因為存在第三個鄰居,而且該鄰居高於傳輸功率控制閾值。
- •條件二: 20 +(-65 -(-55))= 10
- 條件三:由於功率必須降低一個電平,並且條件2中的值10滿足TPC滯後,Tx功率降低了 3dB,將新的Tx功率降低到17dBm。
- 在TPC演算法的下一次迭代中,AP的Tx功率將進一步降低到14dBm。此假設所有其他條件保持 不變。然而,必須注意的是,發射功率不會進一步降低(保持所有情況不變)至11dBm,因為 14dBm的餘量不大於或等於6dB。

## <span id="page-21-1"></span>覆蓋空洞檢測與校正演算法工作流程示例

為了說明覆蓋空洞檢測和校正演算法中使用的決策過程,以下示例首先概述了單個客戶端的較差接 收SNR水準,以及系統如何確定是否需要更改,以及功率更改可能是什麼。

請記住覆蓋盲區SNR閾值公式:

客戶端SNR截止值(|dB|)= [AP發射功率(dBm) — 常數(17 dBm) — 覆蓋配置檔案(dB)]

考慮以下情況:客戶可能在地板覆蓋較差的區域遇到訊號問題。在這種情況下,以下情況可能是真 的:

- 客戶端的SNR為13dB。
- 與其連線的AP配置為以11 dBm(功率級別4)進行傳輸。
- 該AP的WLC將覆蓋配置檔案閾值設定為預設值12 dB。
- 為了確定客戶端的AP是否需要加電,這些數字會插入覆蓋空洞閾值等式,從而導致:
	- 客戶端SNR截止= 11dBm(AP發射功率) 17dBm(常值) 12dB(覆蓋閾值)= |-18dB|。
- 由於客戶端13dB的SNR違反了當前18dB的SNR截止,因此覆蓋空洞檢測和校正演算法會將 AP的發射功率增加到17dBm。
- 利用覆蓋孔SNR閾值方程,發現新的發射功率17dBm時,客戶端的SNR截止值為12dB,滿足 客戶端的13dBm的SNR水準。
- 這是上一步的數學運算:客戶端SNR截止= 17dBm(AP發射功率) 17dBm(常值) 12dB(覆蓋閾值)= |-12dB|。

表4中概述了802.11b/g頻段中支援的電源輸出級別。為了確定802.11a的電源級別輸出,可以運行 以下CLI命令:

**show ap config 802.11a**

### 表 4:1000系列AP支援高達5的功率級別,而1100和1200系列AP支援高達802.11b/g頻帶的8的功 率級別。

![](_page_22_Picture_182.jpeg)

(Cisco Controller) >**debug airewave-director ?**

## <span id="page-22-0"></span>Debug和Show命令

airewave-director debug命令可用於進一步排除故障和驗證RRM行為。debug airewave-director命 令的頂級命令列層次結構如下所示:

```
all Configures debug of all Airewave Director logs
channel Configures debug of Airewave Director channel assignment protocol
error Configures debug of Airewave Director error logs
detail Configures debug of Airewave Director detail logs
group Configures debug of Airewave Director grouping protocol
manager Configures debug of Airewave Director manager
message Configures debug of Airewave Director messages
packet Configures debug of Airewave Director packets
power Configures debug of Airewave Director power assignment protocol
radar Configures debug of Airewave Director radar detection/avoidance protocol
rf-change Configures logging of Airewave Director rf changes
profile Configures logging of Airewave Director profile events
以下小節中將介紹幾個重要命令。
```
#### debug airewave-director all

使用debug airewave-director all命令將呼叫所有RRM調試,這有助於識別何時運行RRM演算法、使 用什麼資料以及進行了哪些更改(如果有)。

#### 在本例中,(debug airewave-director all命令的輸出已修剪為僅顯示動態通道分配過程),該命令在 RF組領導上運行以深入瞭解DCA演算法的內部工作方式,可以分為以下四個步驟:

#### 收集和記錄將通過演算法運行的當前統計資訊。 1.

Airewave Director: Checking quality of current assignment for 802.11a Airewave Director: 802.11a AP 00:15:C7:A9:3D:F0(1) ch 161 (before -86.91, after -128.00) Airewave Director: 00:15:C7:A9:3D:F0(1)( 36, -76.00)( 40, -81.75)( 44, -81.87) ( 48, -81.87) Airewave Director: 00:15:C7:A9:3D:F0(1)( 52, -81.87)( 56, -81.85)( 60, -79.90)  $(64, -81, 69)$ Airewave Director: 00:15:C7:A9:3D:F0(1)(149, -81.91)(153, -81.87)(157, -81.87) (161, -86.91)

#### 建議新的通道模式並儲存建議的值。 2.

Airewave Director: Searching for better assignment for 802.11a Airewave Director: 802.11a AP 00:15:C7:A9:3D:F0(1) ch 161 (before -86.91, after -128.00) Airewave Director: 00:15:C7:A9:3D:F0(1)( 36, -76.00)( 40, -81.75)( 44, -81.87) ( 48, -81.87) Airewave Director: 00:15:C7:A9:3D:F0(1)( 52, -81.87)( 56, -81.85)( 60, -79.90)  $(64, -81.69)$ Airewave Director: 00:15:C7:A9:3D:F0(1)(149, -81.91)(153, -81.87)(157, -81.87) (161, -86.91)

#### 3. 將當前值與建議值進行比較。

Airewave Director: Comparing old and new assignment for 802.11a Airewave Director: 802.11a AP 00:15:C7:A9:3D:F0(1) ch 161 (before -86.91, after -86.91) Airewave Director: 00:15:C7:A9:3D:F0(1)( 36, -76.00)( 40, -81.75)( 44, -81.87) ( 48, -81.87) Airewave Director: 00:15:C7:A9:3D:F0(1)( 52, -81.87)( 56, -81.85)( 60, -79.90)  $(64, -81, 69)$ Airewave Director: 00:15:C7:A9:3D:F0(1)(149, -81.91)(153, -81.87)(157, -81.87) (161, -86.91)

#### 如有必要,請應用更改以使新通道方案生效。 4.

Airewave Director: Before -- 802.11a energy worst -86.91, average -86.91, best -86.91 Airewave Director: After -- 802.11a energy worst -86.91, average -86.91, best -86.91

#### debug airewave-director detail — 說明

此命令可用於獲取運行該命令的控制器上RRM運行狀況的詳細即時檢視。以下是相關訊息的解釋:

• 傳送到組成員以維護組層次結構的保持連線消息。

Airewave Director: Sending keep alive packet to 802.11a group members

• 對報告的鄰居計算負載統計資訊。

Airewave Director: Processing Load data on 802.11bg AP 00:13:5F:FA:2E:00(0) Airewave Director: Processing Load data on 802.11bg AP 00:0B:85:54:D8:10(1) Airewave Director: Processing Load data on 802.11bg AP 00:0B:85:23:7C:30(1)

#### • 顯示鄰居消息的接收強度以及哪些AP。

Airewave Director: Neighbor packet from 00:0B:85:54:D8:10(1) received by 00:13:5F:FA:2E:00(0)rssi -36 Airewave Director: Neighbor packet from 00:0B:85:23:7C:30(1) received by 00:13:5F:FA:2E:00(0)rssi -43

• 在報告無線電上計算的雜訊和干擾統計資訊。 Airewave Director: Sending keep alive packet to 802.11bg group members Airewave Director: Processing Interference data on 802.11bg AP 00:0B:85:54:D8:10(1)

Airewave Director: Processing noise data on 802.11bg AP 00:0B:85:54:D8:10(1) Airewave Director: Processing Interference data on 802.11bg AP 00:0B:85:54:D8:10(1) Airewave Director: Processing Interference data on 802.11bg AP 00:0B:85:23:7C:30(1) Airewave Director: Processing noise data on 802.11bg AP 00:0B:85:23:7C:30(1) Airewave Director: Processing Interference data on 802.11bg AP 00:0B:85:23:7C:30(1)

#### debug airewave-director power

debug airewave-director power命令必須在受監控的AP本地的WLC上運行,以糾正覆蓋空洞。出於 本示例的目的,已剪裁命令輸出。

#### 正在觀察802.11a的覆蓋空洞演算法

Airewave Director: Coverage Hole Check on 802.11a AP 00:0B:85:54:D8:10(0) Airewave Director: Found 0 failed clients on 802.11a AP 00:0B:85:54:D8:10(0) Airewave Director: Found 0 clients close to coverage edge on 802.11a AP 00:0B:85:54:D8:10(0) Airewave Director: Last power increase 549 seconds ago on 802.11a AP 00:0B:85:54:D8:10(0) Airewave Director: Set raw transmit power on 802.11a AP 00:0B:85:54:D8:10(0) to ( 20 dBm, level 1)

#### 正在觀察802.11b/g的覆蓋空洞演算法

Airewave Director: Coverage Hole Check on 802.11bg AP 00:13:5F:FA:2E:00(0) Airewave Director: Found 0 failed clients on 802.11bg AP 00:13:5F:FA:2E:00(0) Airewave Director: Found 0 clients close to coverage edge on 802.11bg AP 00:13:5F:FA:2E:00(0) Airewave Director: Last power increase 183 seconds ago on 802.11bg AP 00:13:5F:FA:2E:00(0) Airewave Director: Set raw transmit power on 802.11bg AP 00:13:5F:FA:2E:00(0) to ( 20 dBm, level 1) Airewave Director: Set adjusted transmit power on 802.11bg AP 00:13:5F:FA:2E:00(0) to ( 20 dBm, level 1)

#### show ap auto-rf

若要瞭解哪些AP與其他AP相鄰,請從控制器CLI使用show ap auto-rf命令。在此命令的輸出中,有 一個稱為Neighboring RADs的欄位。此欄位提供有關dBm中相鄰AP MAC位址以及AP之間的訊號強 度(RSSI)的資訊。

以下是命令的語法:

**show ap auto-rf {802.11a | 802.11b} Cisco\_AP**

範例如下:

#### > **show ap auto-rf 802.11a AP1**

![](_page_25_Picture_185.jpeg)

![](_page_26_Picture_159.jpeg)

# <span id="page-26-0"></span>附錄A:WLC 4.1.185.0版 — RRM增強功能

## <span id="page-26-1"></span>RF分組演算法

#### 鄰居清單「修剪計時器」

在WLC軟體4.1的首次維護版本之前,AP會將其他AP在其鄰居清單中保留最長20分鐘,使其比上次 偵聽的時間更長。如果RF環境發生臨時更改,則可能存在有效鄰居從給定AP的鄰居清單中刪除的 可能性。為了提供對RF環境的此類臨時更改,AP鄰居清單的修剪計時器(自聽到上次鄰居消息以 來的時間)已增加到60分鐘。

## <span id="page-26-2"></span>動態通道分配演算法

#### 通道分配方法

在自動模式下,DCA 4.1.185.0之前的預設行為是每10分鐘計算並應用(如有必要)通道計畫。動 盪的環境可能會在一天中看到許多通道變化。因此,需要對DCA的頻率進行更高級和更精細的控制 。在4.1.185.0及更高版本中,希望更好地控制頻率的使用者可以配置以下內容:

• **錨點時**間 — 希望更改10分鐘預設值的使用者將可以選擇錨點時間,組領導將在啟動模式下執行 。啟動模式被定義為DCA在前10次迭代(100分鐘)每隔10分鐘運行一次的時段,DCA靈敏度 為5dB。這是在版本4.1中新增RRM計時器之前的正常操作模式。這樣可以使網路在初始和快速 穩定。啟動模式結束後,DCA按使用者定義的間隔運行。WLC CLI中透過show advanced 802.11[a|b]命令明確指示啟動模式操作:

(Cisco Controller) >**show advanced 802.11a channel**

Automatic Channel Assignment Channel Assignment Mode........................ AUTO  **Channel Update Interval........................ 600 seconds [startup]** Anchor time (Hour of the day).................. 0 Channel Update Contribution.................... SNI. Channel Assignment Leader...................... 00:16:46:4b:33:40 Last Run....................................... 203 seconds ago DCA Senstivity Level: ........................ MEDIUM (5 dB) Channel Energy Levels Minimum...................................... unknown Average...................................... unknown Maximum...................................... unknown Channel Dwell Times Minimum...................................... unknown Average...................................... unknown Maximum...................................... unknown Auto-RF Allowed Channel List................... 36,40,44,48,52,56,60,64,100, ............................................. 104,108,112,116,132,136,140, ............................................. 149,153,157,161 Auto-RF Unused Channel List.................... 165,20,26

• Interval — 以小時為單位定義的間隔值允許使用者擁有可預測的網路,並且管道計畫評估僅在

配置的間隔進行計算。例如,如果配置的間隔是3小時,DCA每3小時計算並評估一次新的通道 計畫。

• Sensitivity — 如<u>DCA Algorithm</u>一節所述,演算法中用於評估通過運行演算法是否改進了通道計 畫的5dB滯後現在是使用者可調的。允許的配置為「低靈敏度」、「中靈敏度」或「高靈敏度 」,其中「低」的設定表示演算法非常不靈敏,「高」的設定表示演算法非常靈敏。兩個頻段 的預設靈敏度級別都是「中」。對於802.11a,敏感度值等於:低(35dB)、中(20dB)和高 (5dB)。對於802.11b/g,敏感度值等於:低(30dB)、中(15dB)和高(5dB)

## <span id="page-27-0"></span>Tx功率控制演算法

#### 預設傳輸功率控制閾值

發射功率控制閾值始終負責AP如何偵聽其鄰居,而鄰居則適時用來決定AP的發射功率。由於 WLC軟體的4.1維護版本中對RRM演算法進行了整體增強,因此也重新考慮了預設值–65dBm。因此 ,對於大多數部署來說被視為過高的預設值已調整為–70dBm。這樣在大多數開箱即用的室內部署 中可產生更好的小區重疊。但是,如果控制器從4.1.171.0或更低版本升級,則此預設設定只會影響 新安裝,因為控制器會維護先前配置的值。

## <span id="page-27-1"></span>覆蓋空洞演算法

#### 最低客戶端數

在4.1.185.0之前,只需要有一個客戶端滿足條件(SNR閾值比配置值更差,或者對於802.11a為 16dB或對於802.11b/g為12dB)即可檢測到覆蓋孔並啟動緩解機制。Client Minimum Exception Level欄位現在直接與CHA關聯(並適當定位在新建立的CHA子部分中),配置值將定義達到覆蓋 孔緩解機制(增加AP傳輸功率)將啟動的SNR閾值所需的客戶端數量。必須注意的是,大多數部署 都應以預設值開始(802.11b/g為12dB,802.11a為16dB,客戶端最低例外級別為3),並僅在必要 時進行調整。

### 圖19:覆蓋盲區演算法子部分,與輪廓閾值分開,使用預設值可在大多數安裝中提供最佳結果

### **Coverage Hole Algorithm**

Coverage (3 to 50 dB) 16 **Client Min Exception Level** l3  $(1 to 75)$ 

#### Tx-Power-Up控制

除了允許需要違反覆蓋孔緩解的客戶端數量啟動外,演算法還進行了改進以智慧方式考慮AP發射功 率增加。雖然將傳輸功率增加到最大值可能是確保充分緩解和重疊的安全選擇,但它會對漫遊實施 不佳的客戶端產生不利影響。客戶端不再將其關聯更改到提供最強訊號的AP,而是繼續將其關聯到 遠離的同一個舊AP。因此,此客戶端不再從關聯的AP接收到良好訊號。漫遊不佳導致的故障客戶 端是可能出現誤報覆蓋空洞情況的示例。漫遊不佳並不表示存在真正的覆蓋漏洞。潛在的保險漏洞 是真實存在的,如果:

- 它位於預定覆蓋範圍內, 並且
- 即使在該覆蓋孔中的客戶端改變其與任何其他可用接入點的關聯,該客戶端將接收的下行鏈路 訊號以及該備用接入點的上行鏈路訊號仍低於覆蓋閾值。

為了避免並緩解此類情況,AP發射功率一次僅提高一個級別(每迭代),這允許真正的覆蓋孔從功 率增加中獲益,而不會運行網路熱(因此避免同通道干擾)。

## <span id="page-28-0"></span>SNMP設陷增強功能

在通道更改時生成的SNMP陷阱得到了增強,從而提供了詳細資訊,以解釋實施新通道計畫的原因 。從本圖可以看出,增強型陷阱包括DCA演算法中使用的之前和之後的度量,以及哪些度量導致給 定AP的通道更改。

#### 圖20:改進的DCA陷阱顯示通道更改背後的原因

Tue Jul Channel changed for Base Radio MAC: 00:19:07:06:5d:40 on 802.11b/g radio. Old Channel: 11. 31 New Channel: 1. Why: Interference. Energy before/after change: -60/-80. Noise before/after 132 22:54:06 change: -82/-82. Interference before/after change: -60/-85. 2007

### <span id="page-28-1"></span>無關緊要/其他增強功能

- 為了簡化配置和提高可用性,建立了一個新的CHA子部分,將其與直接控制SNMP陷阱生成的 觸發器的配置檔案閾值子部分分開。
- 監控間隔子部分下的訊號和覆蓋測量術語也進行了修改,以反映其適當含義:相鄰資料包頻率 和通道掃描持續時間各異。

## <span id="page-28-2"></span>負載均衡更改

4.1.185.0及更高版本的負載均衡的預設設定為OFF。啟用後,負載平衡視窗將預設為5個客戶端。

(Cisco Controller) >**show load-balancing**

Aggressive Load Balancing........................ Disabled Aggressive Load Balancing Window................. 5 clients

## <span id="page-28-3"></span>附錄B:WLC 6.0.188.0版 — RRM增強功能

## <span id="page-28-4"></span>醫療裝置的RRM修復

此功能改進了QoS與RRM掃描延遲功能互動的方式。在使用某些節能客戶端的部署中,有時需要推 遲RRM正常的通道外掃描,以避免從低容量客戶端(例如使用節能模式的醫療裝置並定期傳送遙測 資訊)丟失關鍵資訊。

您可以使用使用者端的WMM UP標籤,如果存取點收到標有UP的封包,該標籤會告知存取點將跨 通道掃描延遲可設定的時間段。使用以下控制器CLI指令,為特定WLAN設定此功能:

config wlan channel-scan defer-priority priority [enable | disable] WLAN-id 其中priority = 0到7表示使用者優先順序。在客戶端和WLAN上必須將此值設定為6。

使用以下命令以設定在佇列中UP封包之後延遲掃描的時間量:

config wlan channel-scan defer-time msec WLAN-id

輸入時間值(毫秒)。 有效範圍為100(預設)到60000(60秒)。 此設定必須符合無線LAN上裝 置的要求。

您也可以在控制器GUI上設定此功能。選擇WLAN,然後編輯現有WLAN或建立新的WLAN。在 WLANs > Edit頁面上,按一下Advanced頁籤。在Off Channel Scanning Defer下,選擇掃描延遲優 先順序,然後輸入延遲時間(以毫秒為單位)。

注意:通道外掃描對於RRM的操作至關重要,RRM收集有關替代通道選擇的資訊,例如雜訊和干擾 。此外,通道外掃描負責欺詐檢測。需要延遲通道外掃描的裝置必須儘可能頻繁使用相同的 WLAN。如果存在許多此類裝置,並且存在使用此功能可以完全禁用通道外掃描的可能性,則必須 實施本地AP通道外掃描的替代方案,例如監控接入點或同一位置中未分配此WLAN的其他接入點。

向WLAN分配QoS策略(銅牌、銀牌、金牌和白金)會影響在來自接入點的下行鏈路連線上標籤資 料包的方式,無論這些資料包是在上行鏈路上從客戶端接收的。UP=1,2是最低優先順序 ,UP=0,3是下一個較高優先順序。以下是每個QoS策略的標籤結果:

- Bronze將所有下行鏈路流量標籤為UP= 1
- Silver將所有下行鏈路流量標籤為UP= 0
- Gold將所有下行鏈路流量標籤為UP=4
- 白金標籤所有下行鏈路流量至UP=6

# <span id="page-29-0"></span>相關資訊

- [無線LAN控制器和IPS整合指南](//www.cisco.com/en/US/tech/tk722/tk809/technologies_configuration_example09186a00807360fc.shtml?referring_site=bodynav)
- [無線LAN控制器和輕量型存取點基本組態範例](//www.cisco.com/en/US/products/ps6366/products_configuration_example09186a0080665cdf.shtml?referring_site=bodynav)
- [技術支援與文件 Cisco Systems](//www.cisco.com/cisco/web/support/index.html?referring_site=bodynav)